# **Məktəb kitabxanasında verilənlər bazasının yaradılması**

#### **Ləman Həsənzadə**

*Azərbaycan Dövlət Pedaqoji Universiteti* **E-mail:** [leman.hesenzadeh@gmail.com](mailto:leman.hesenzadeh@gmail.com)

**Rəyçilər:** ped.ü.e.d., prof. Ə.Q. Pələngov, tex.e.ü.f.d., dos. Ç.M. Həmzəyev

**Açar sözlər:** MS Access, verilənlər bazası, cədvəl, sahə, kitab, kitabxana **Ключевые слова:** MS Access, база данных,таблица, область, книга, библиотека **Key words:** MS Access, database, table, area, book, library

Access proqramı cədvəllərdən təşkil olunmuşdur ki, bu cədvəllər də uyğun olaraq sətir və sü tuna malikdir. Verilənlər bazası cədvəllərinin sətirləri yazı, sütunlarını isə sahə adlandırılır. Sətirlərdə eyni obyektlərin müxtəlif xarakteristikaları, sahələrdə isə müxtəlif obyektlərin eyni xarakteristikaları qeyd olunur.

Tutaq ki, kitabxana verilənlər bazasını yaratmaq lazımdır. Kitabxana verilənlər bazasına oxcular, kitablar, kitabların müəllifləri, kitabların verilmə tarixləri və qaytarılma tarixləri daxil ola bilər. Kitabxana verilənlər bazamızı yaratmaq üçün əvvəlcə cədvəllər qurmalıyıq. Bu cədvəlləri Accessdə qurmazdan əvvəl, bu bazaya daxil olacaq hər cədvəllərin strukturunu aşağıdakı ardıcıllıqla hazırlayaq:

### Oxucular cədvəlinin strukturu

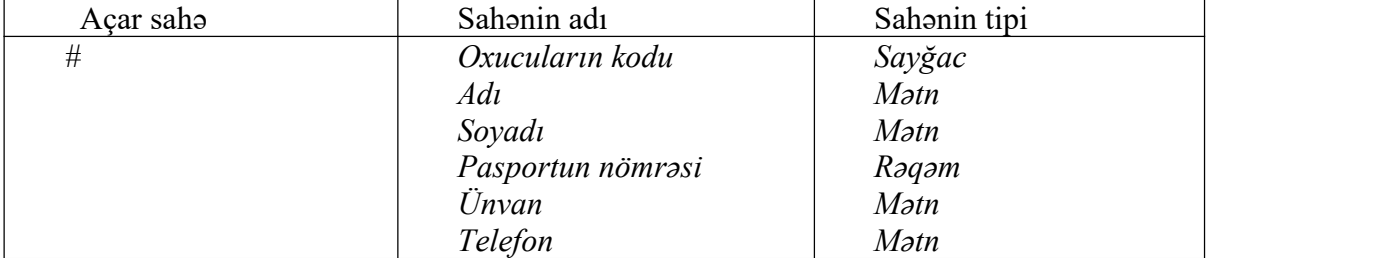

## Kitabların qaytarılma cədvəlinin strukturu

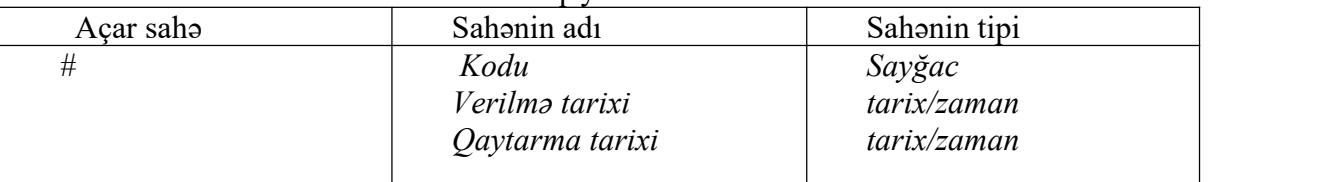

#### "Kitablar" cədvəlinin strukturu

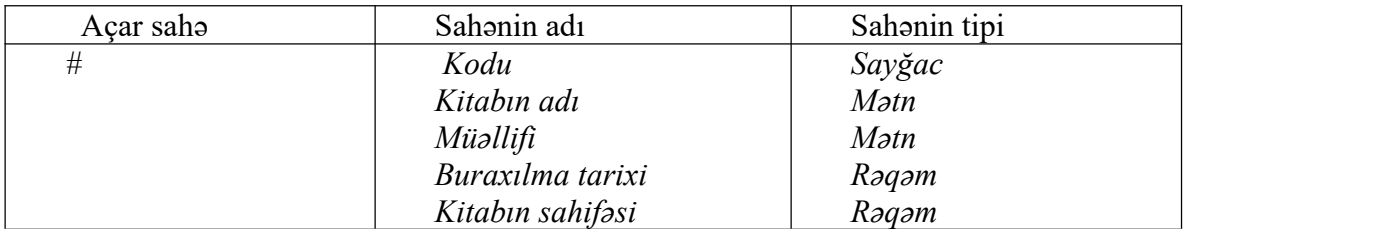

Bu cədvəllərin strukturunu əyani hazırlamaq vacibdir. Gördüyümüz kimi bu strukturlarda hər bir sahənin mənası adından aydın olur. Hər cədvəldə əvvəlcə sayğac tipli verilən yəni açar sahə qeyd olunur. Başlıca açar sahə (kod) hər hansı cədvəldə xüsusi sahədir. Hər bir cədvəlin praktiki olaraq açar sahəsi olmalıdır. Çünki cədvəldəki yazılar avtomatik olaraq başlıca açara görə sıralanır. Açar sahələr sayəsində cədvəldə verilənlər həmişə nizamlı olur.

Kitabxana verilənlər bazasını yaratmaq üçün Access proqramına daxil olaraq, Новая база .<br>C:\Users\User\Desktop\

данных əmrini seçərək kitabxana adlı yeni verilənlər bazası  $f$ aylı yaradırıq.  $\frac{p_{\text{a60ra}}\text{cta60044}}{p_{\text{a60ra}}\text{cta6004}}$  əmrindən istifadə edərək faylı cəminə cədvəl rejiminə

gətiririk. Siyahını yuxarıdakı struktura uyğun olaraq qurmağa başlayaq. Sahələrə adları yazdıqdan sonra Yaddaşa veririk CTRL+S- Oxucular adını verdikdən sonra Ok düyməsi sıxılır.

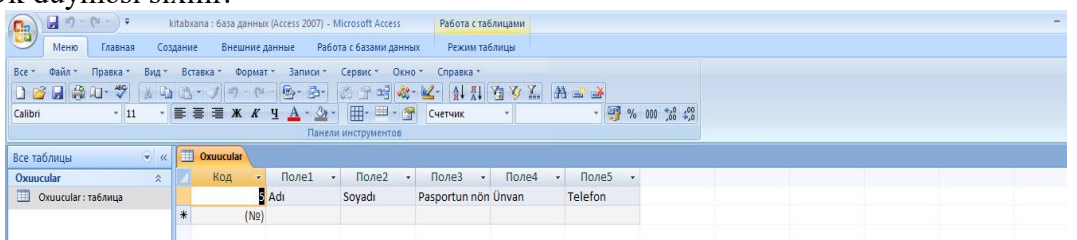

Имя поля – bölümündə код sahəsində тип данных - Счетчик seçirik. Adı yazdığımız Поле1 sahəsində тип данных - Текстовый - Обшие – размер поля - simvolların sayını 20 seçirik. Soyadın yazıldığı Поле2 sahəsində тип данных – Текстовый - Обшие – размер поля - simvolların sayını 30 seçirik. Daha sonra Pasportun nömrəsinin yazıldığı Поле3 sahəsində тип данных, Обшие – размер поля - Длинное целое, Маска ввода 8 ######## seçirik. Ünvanın yazıldığı Поле 4 - sahəsində тип данных - Текстовый, Обшие – размер поля - 55 seçək. Telefon yazıldığı Поле 5 - sahəsində тип данных - Текстовый Обшие – размер поля 12, Маска ввода 8  $(\# \# \#)$ -###-##-## (mobil tel formati) secirik, daha sonra yaddaşa verərik.

Daha sonra isə bazamızın ikinci cədvəli olan "Kitabların qaytarılma cədvəlinin strukturu" cədvəlini yaradırıq. Cədvəli yaratmaq üçün yuxarıdakı qaydada siyahını dolduraq.

Имя Поле - Verilmə tarixini - Дата/время, Формат поля - Краткий формат даты – seçirik.

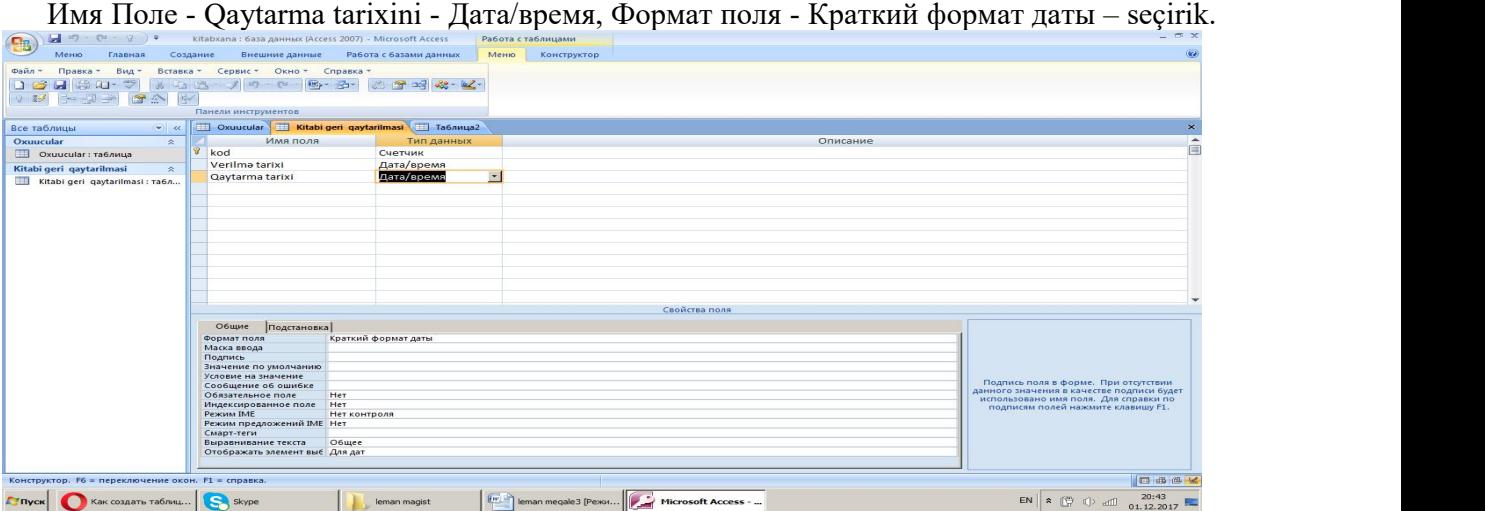

CTRL+S- Kitabların geri qaytarılma adını veririk-Ok.

Biz eyni qayda ilə verilənlərin redaktəsi ilə məşğul oluruq. Sonuncu cədvəlimiz isə Kitablar cədvəldir ki, bu cədvəli də əvvəlki iki cədvəlin yaradılmasına uyğun olaraq qurub yaddaşda saxlayırıq. Burada

Имя Поле - Buraxılma tarixi - Числовой, размер поля - Целое – seçirik. CTRL+S- "Kitablar" adını veririk-Ok.

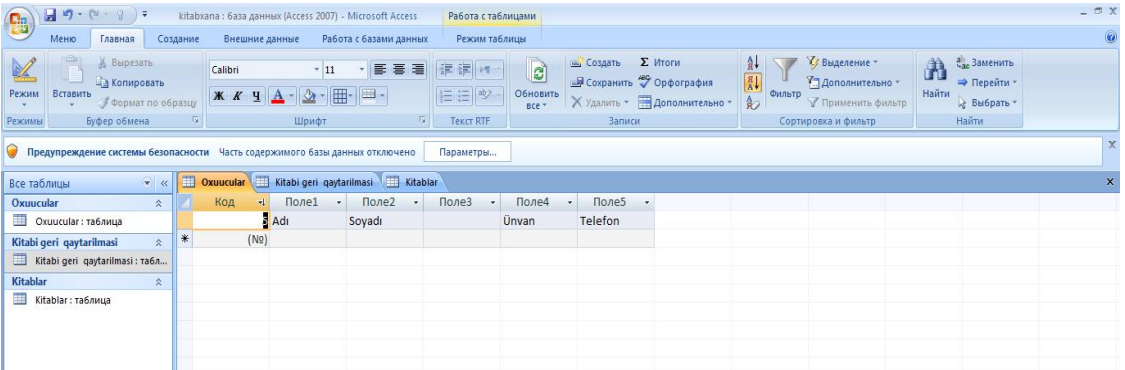

"Kitabxana" verilənlər bazasının strukturunu yaratmış olduq. Bu cədvəlləri doldurmaqla Kitabxanalar üçün verilənlər bazası yaratmaq mümkündür. Beləliklə, bizim bir dərs nümunəsi əsasında izah etdiyimiz mövzudan göründüyü kimi, tətbiqi proqramlardan istifadə şagirdlərin dünya görüşünü artırır və onların gələcəkdə layihələrin hazırlanmasına həvəsləndirəcəkdir.

**Məqalənin aktuallığı.** Tətbiqi proqramlardan istifadə fəal təlimdə aparıcı istiqamətlərdən biri kimi diqqəti cəlb edir və şagirdlərdə dərsə maraq yaradır, onları dərsə daha həvəslə yanaşmağa sövq edir. İnformatika fənnində Access proqramında cədvəllərin yaradılmasına həsr olunmuş məqalə tətbiqi proqramların aktuallığını göstərmək baxımından mühüm əhəmiyyət daşıyır.

**Məqalənin elmi yeniliyi**. Məqalədə son dövrdə aktuallıq kəsb edən proqramlardan biri olan Accessdə "Məktəb kitabxanasının hazırlanması" layihəsi kimi hazırlanmışdır.

**Məqalənin praktik əhəmiyyəti və tətbiqi**. Məqalədən orta məktəbin müəllimləri və şagirdləri, eləcə də ali məktəb tələbələri səmərəli şəkildə istifadə edə bilər.

## **Ədəbiyyat**

1. R.Mahmudzadə, İ.Sadiqov, N.İsayeva. İnformatika: 10-cu sinif üçün dərslik. Bakı, 2017.

2. R. Mahmudzadə, İ. Sadiqov, N. İsayeva. İnformatika-10: Müəllimlər üçün metodik vəsait. Bakı, 2017.

3. S. Kərimov. İnformatika. Bakı, 2010.

4. Salih Bardakçı, Hafize Keser. Bilişim teknolojisilerinin eğitime entegrasiyonu. Türkiyə, 2016.

5. Güncel Gelişmeler İşığında İlköğretim: Matematik, Fen, Teknoloji,Yönetim. Türkiyə, 2016.

#### **Л. Гасанзаде**

## **Создание библиотечная база данных средней школы**

## **Резюме**

Основы навыков работы с базами данных и способность работать независимо от программного обеспечения должны быть помещены в среднюю школу. Следует отметить, что учащиеся средних школ познакомятся с этой программой в 10 классе. Чтобы сделать эту систему совершенной, она может играть основную школьную роль в средней школе. Создание библиотечная база данных средней школы в качестве проекта дает студентам возможность работать с ними, а также позволяет им прекрасно изучать программу MS Access. В статье рассматриваются способы решения этих проблем.

#### **L. Hasanzada**

# **Creation in the school library of the data base**

## **Summary**

The basics of database skills and the ability to work independently with the software should be put in a secondary school. It should be noted that secondary school students will get acquainted with this program in Grade 10. In order to make this system perfect, it can play a basic school role in a secondary school. Creating a library of the secondary school as a project offers students the opportunity to work with them, as wellas allow them to learn the MS Access program perfectly. The article deals with ways to address these issues.

### **Redaksiyaya daxil olub:** 04.04.2018